## **Problem:**

Following installation, we receive an error - Base table or view not found.

## **Reason:**

These symptoms are most often due to Magento cache being enabled during upload process. Unfortunately this results in setup scripts not being run.

## **Solution:**

To fix this setup scripts must be triggered. This can be done only by reinitialising install process with cache DISABLED.

- 1. Disable any Magento cache.
- 2. Login to your database;
- 3. Execute:

[DELETE](https://www.oracle.com/search/results?cat=mysql&Ntk=SI-ALL5&Ntt=DELETE) [from](https://www.oracle.com/search/results?cat=mysql&Ntk=SI-ALL5&Ntt=FROM) `core**\_**resources` [WHERE](https://www.oracle.com/search/results?cat=mysql&Ntk=SI-ALL5&Ntt=WHERE) code **[LIKE](http://dev.mysql.com/doc/refman/%35%2E%31/en/non-typed-operators.html)** 'usimple**%**';

4. Flush and enable cache.

This operation should result in setup scripts being ran.

From: <https://secure.unirgy.com/wiki/>- **UnirgyWiki**

Permanent link: **<https://secure.unirgy.com/wiki/install-errors>**

Last update: **2013/02/04 14:08**

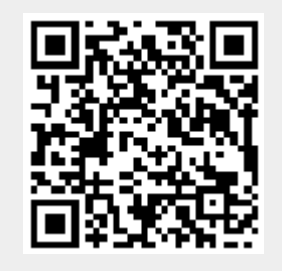